МИНИСТЕРСТВО НАУКИ И ВЫСШЕГО ОБРАЗОВАНИЯ РОССИЙСКОЙ ФЕДЕРАЦИИ Федеральное государственное бюджетное образовательное учреждение высшего образования «КУБАНСКИЙ ГОСУДАРСТВЕННЫЙ УНИВЕРСИТЕТ» Факультет управления и психологии

УТВЕРЖДАЮ: Проректо 19ной работе. качеству бораз вания? іервый  $\Box$ ndope агуров 2021 г.

# **РАБОЧАЯ ПРОГРАММА ДИСЦИПЛИНЫ (МОДУЛЯ)**

# **Б1.В.11 СТАТИСТИЧЕСКИЕ ПАКЕТЫ ДЛЯ ПСИХОЛОГИЧЕСКОГО ИССЛЕДОВАНИЯ**

Направление подготовки *37.03.01 ПСИХОЛОГИЯ*

Направленность (профиль) Общий профиль

Форма обучения Очная

Квалификация Бакалавр

Рабочая программа дисциплины **Б1.В.11** Статистические пакеты для психологического исследования составлена в соответствии с федеральным государственным образовательным стандартом высшего образования (ФГОС ВО) по направлению подготовки 37.03.01 Психология

Программу составил:

Седых Б.Р., ст.преподаватель

Рабочая программа дисциплины Б1.В.11 «Статистические пакеты для психологического исследования» утверждена на заседании кафедры социальной психологии и социологии управления протокол № 11 «26» апреля 2021 г. И.о.заведующего кафедрой социальной

психологии и социологии управления Педанова Е.Ю.

Утверждена на заседании учебно-методической комиссии факультета управления и психологии протокол № 4 «26» апреля 2021 г. Председатель УМК факультета

управления и психологии Шлюбуль Е.Ю.

Рецензенты:

**Чепелева Л.М. -** кандидат психологических наук, доцент, зав.кафедрой социальной работы, психологии и педагогики высшего образования

Бедерханова В.П. – доктор педагогических наук, профессор кафедры социальной работы, психологии и педагогики высшего образования

Jm.

 $AC$ 

(V

#### **1 Цели и задачи изучения дисциплины**

Цель дисциплины: целью освоения дисциплины Б1.В.11 «Статистические пакеты для психологических исследований» (ОФО) является формирование компетенций при решении сложных задач по обработке статистической информации в психологии с использованием компьютерных пакетов MS EXCEL и STATISTICA

#### **1.2 Задачи дисциплины**

- Обучение студентов практике и технологиям использования информационных и коммуникационных технологий в научноисследовательской и образовательной деятельности.
- дальнейшее развитие представлений студентов об основных математических методах, используемых в современных психологических исследованиях;
- совершенствование способностей студентов применения математических методов для обработки информации в психологии.
- изучение принципов и технологий анализа и обработки данных в экспериментальных и прикладных исследований с использованием пакета EXCEL и STATISTIKA.

### **1.3 Место дисциплины (модуля) в структуре образовательной программы**

Дисциплина Б1.В.11 «Статистические пакеты для психологических исследований» относится к части, формируемой участниками образовательных отношений, Блока 1 "Дисциплины (модули)" учебного плана.

Курс Б1.В.11 «Статистические пакеты для психологического исследования» строится по принципу обеспечения междисциплинарных связей с другими дисциплинами. Входные знаний, умения и компетенции, необходимые для её успешного освоения, формируются в процессе изучения учебных дисциплин бакалавриата, в том числе: «Математическая статистика в психологии» «Информационные технологии в психологии» Компетенции полученные в результате изучения курса в дальнейшем используются при изучении дисциплин «Защита выпускной квалификационной работы». Также полученные знания используются при выполнении заданий учебной и производственных практик студентов.

Изучение данной учебной дисциплины направлено на формирование у обучающихся следующих компетенций:

#### **1.4 Перечень планируемых результатов обучения по дисциплине (модулю), соотнесенных с планируемыми результатами освоения образовательной программы**

Процесс изучения дисциплины направлен на формирование следующих компетенций:

ПК-1 Способен применять психологические знания для повышения психологической компетентности клиентов с использованием оптимальных средств.

ПК-4 способен к психологической диагностике, прогнозированию изменений и динамики уровня развития способностей, склонностей, направленности и мотивации, личностных, характерологических и прочих особенностей

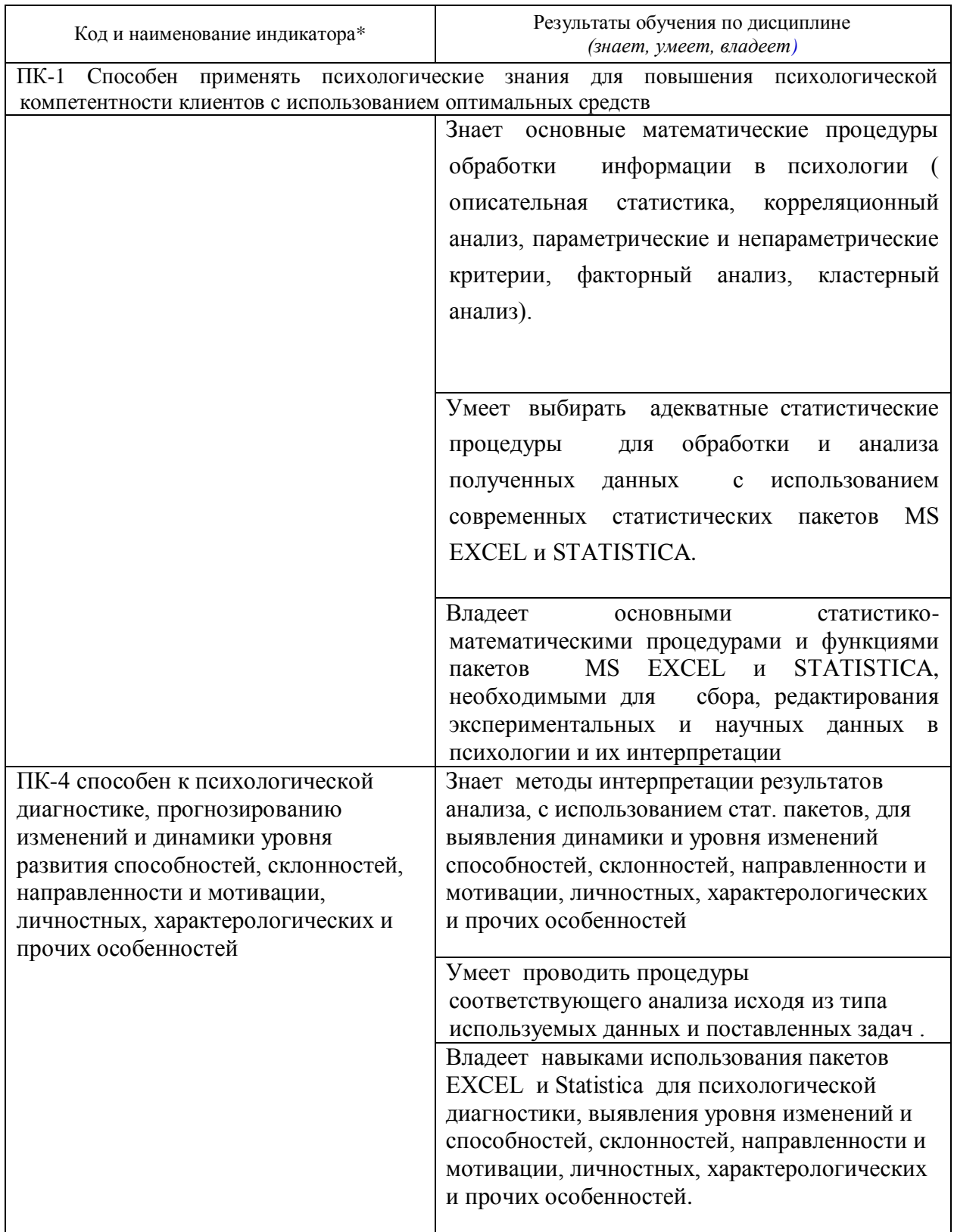

# 2. Структура и содержание дисциплины

# 2.1 Распределение трудоёмкости дисциплины по видам работ

Общая трудоёмкость дисциплины составляет 3 зач.ед. (108 часов), их распределение по видам работ представлено в таблице (для студентов  $O\Phi O$ ).

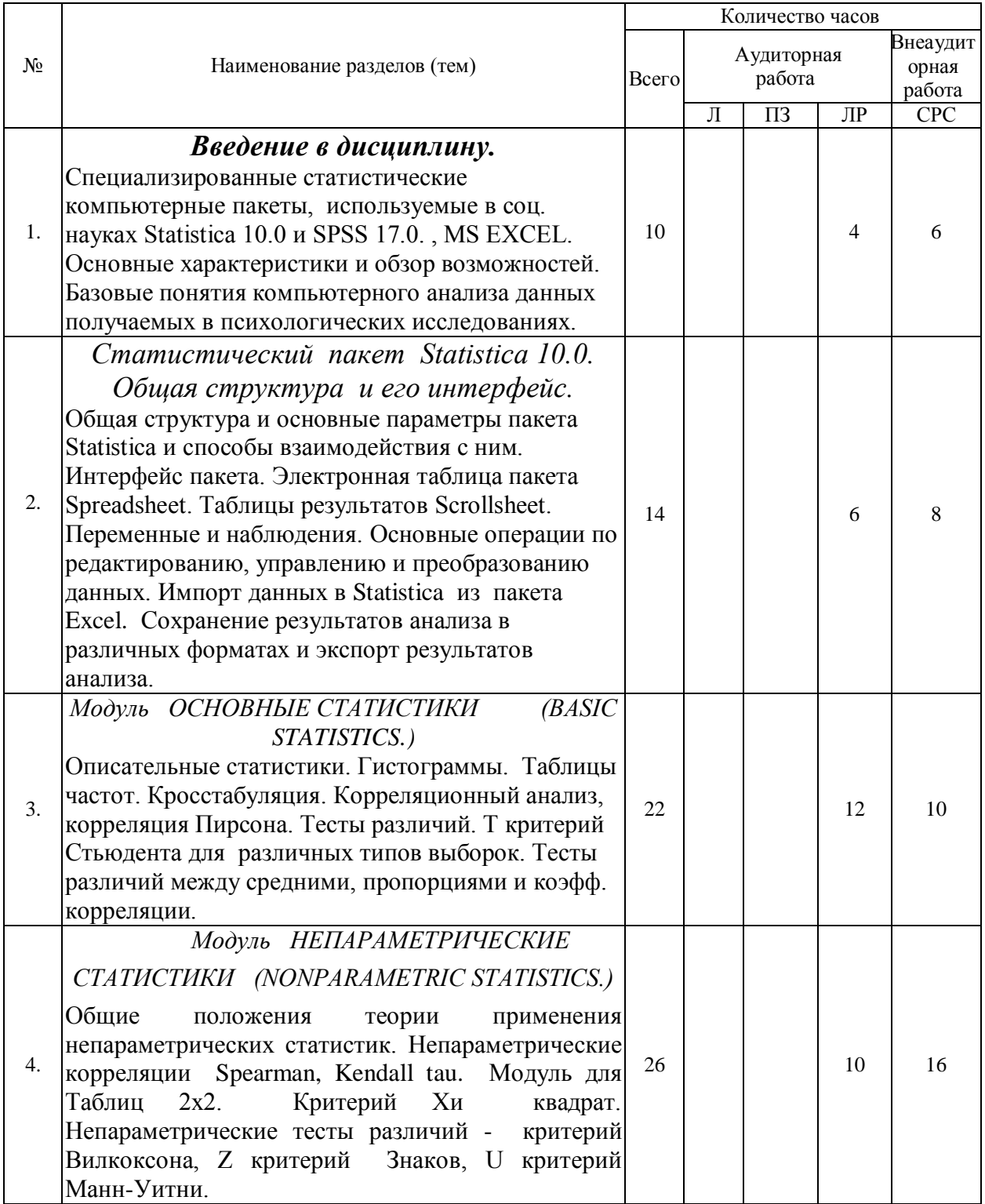

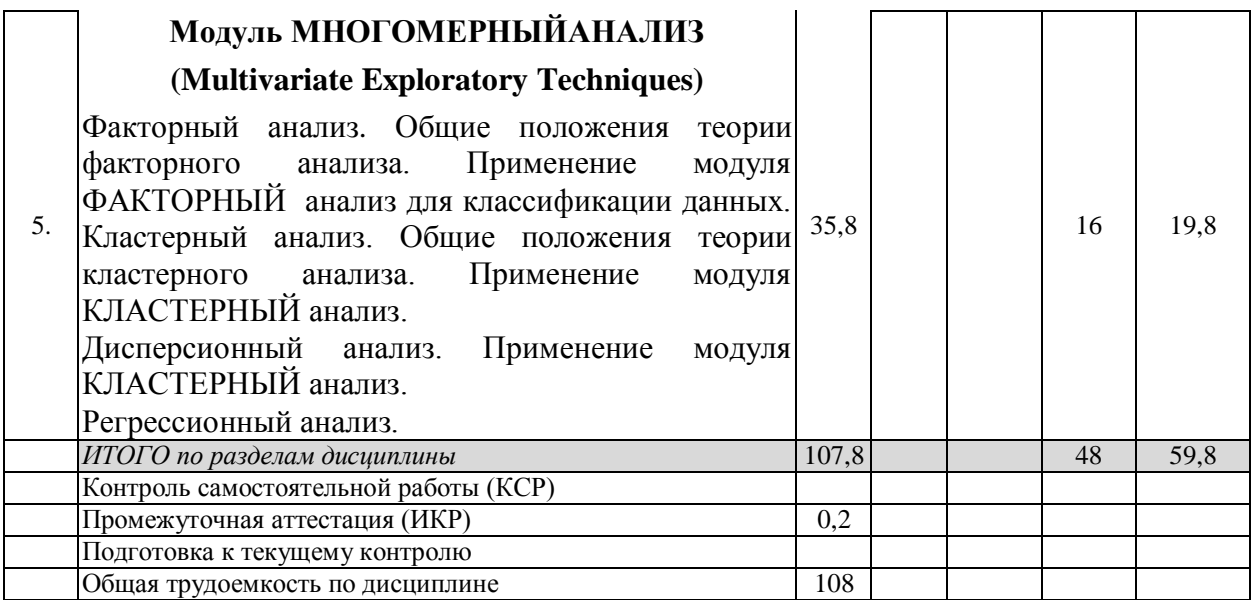

# **2.2 Структура дисциплины:**

Распределение видов учебной работы и их трудоемкости по разделам дисциплины.

Разделы дисциплины, изучаемые в 8 семестре *(для студентов ОФО)*

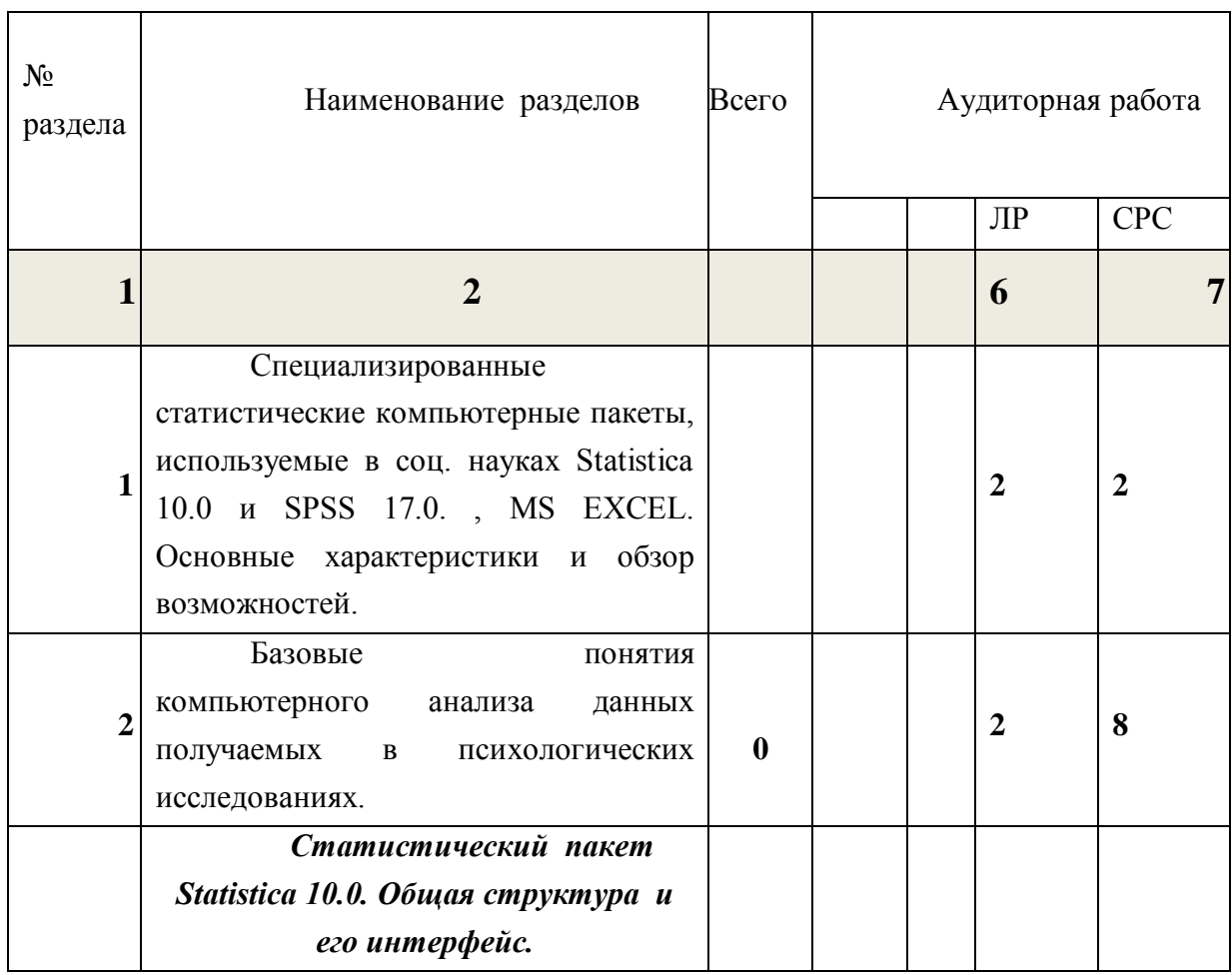

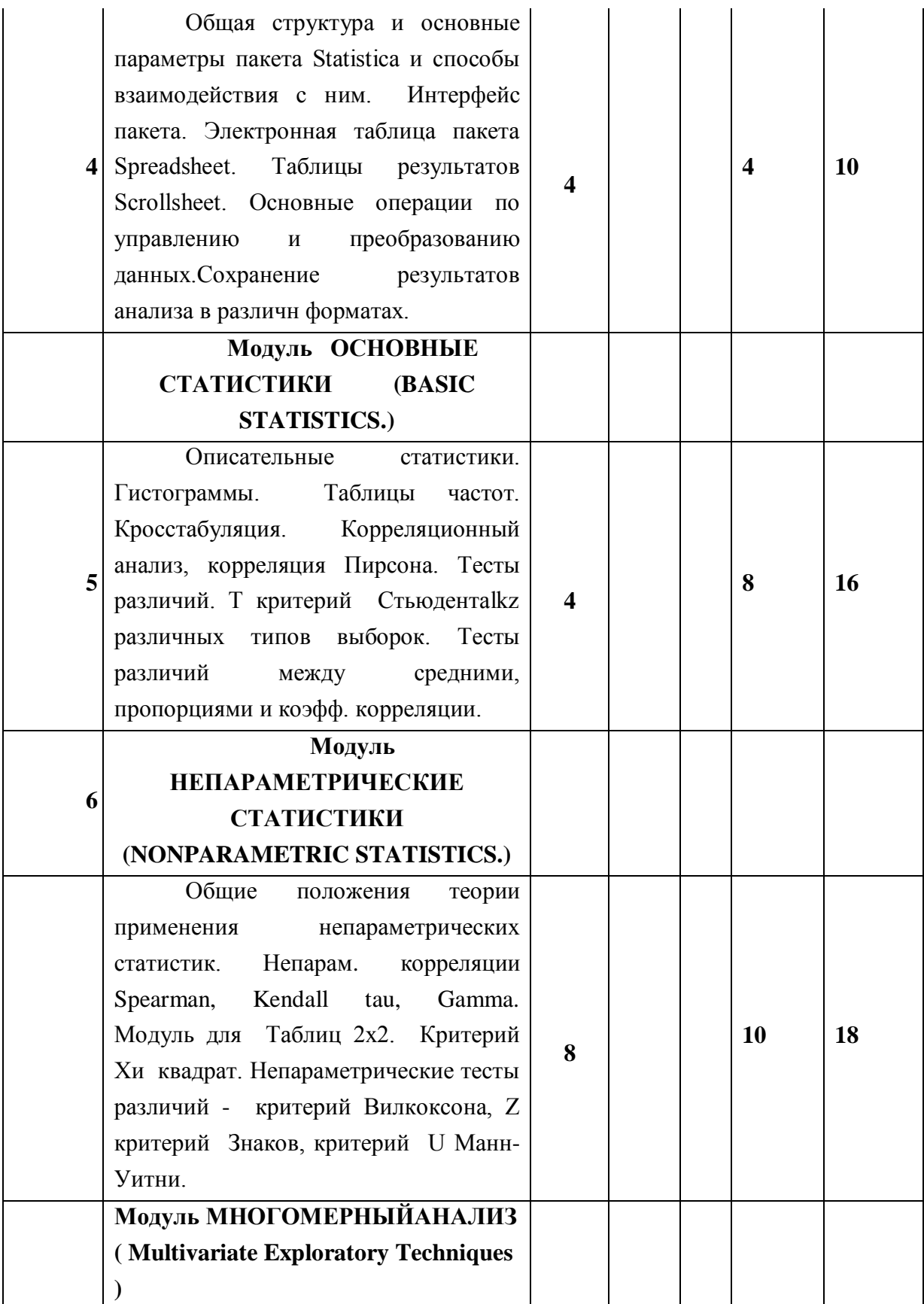

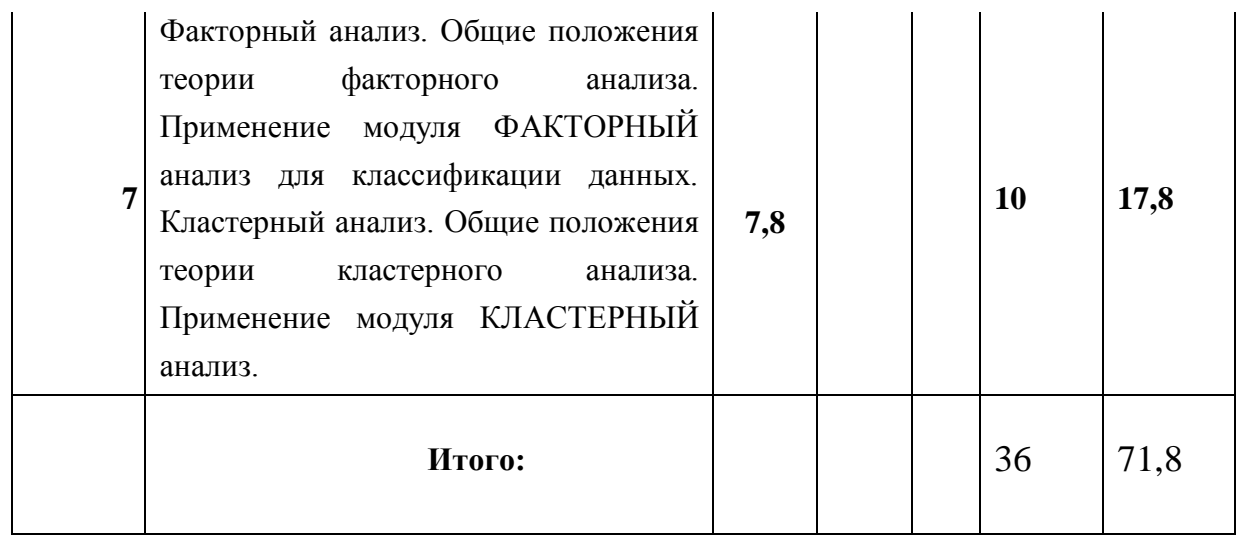

# **2.3 Содержание разделов дисциплины:**

## **2.3.1 Занятия лекционного**

Занятия лекционного типа не предусмотрены

# **2.3.2 Занятия семинарского типа**

Занятия семинарского типа не предусмотрены

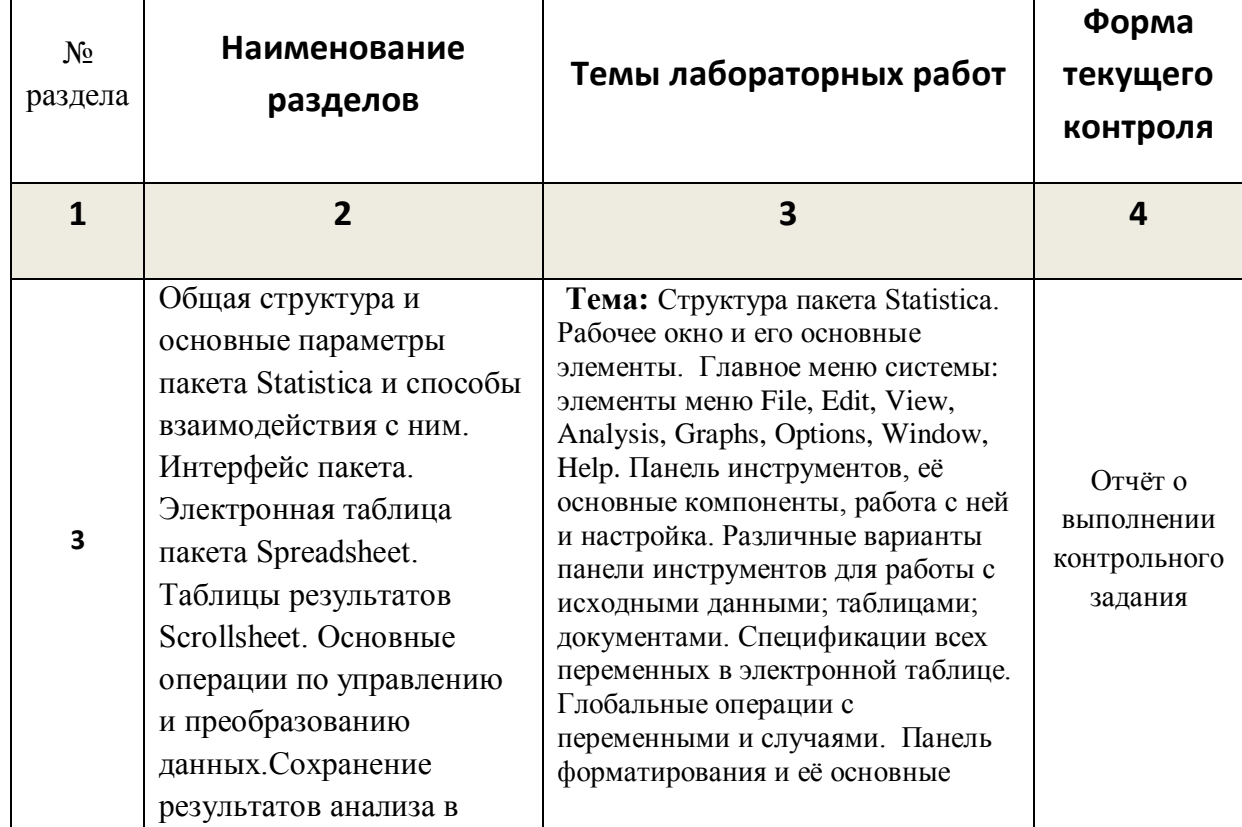

# **2.3.3 Лабораторные занятия**

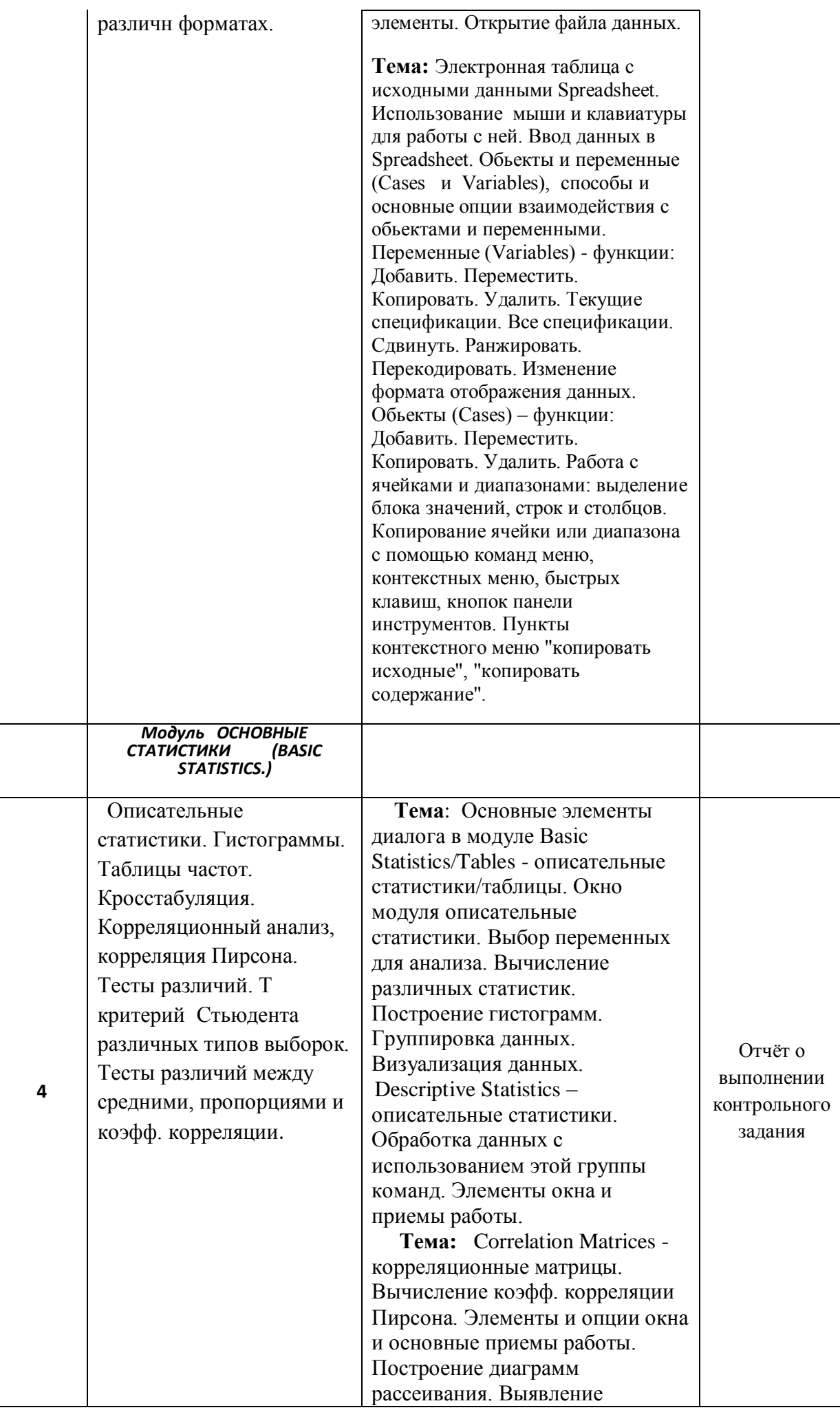

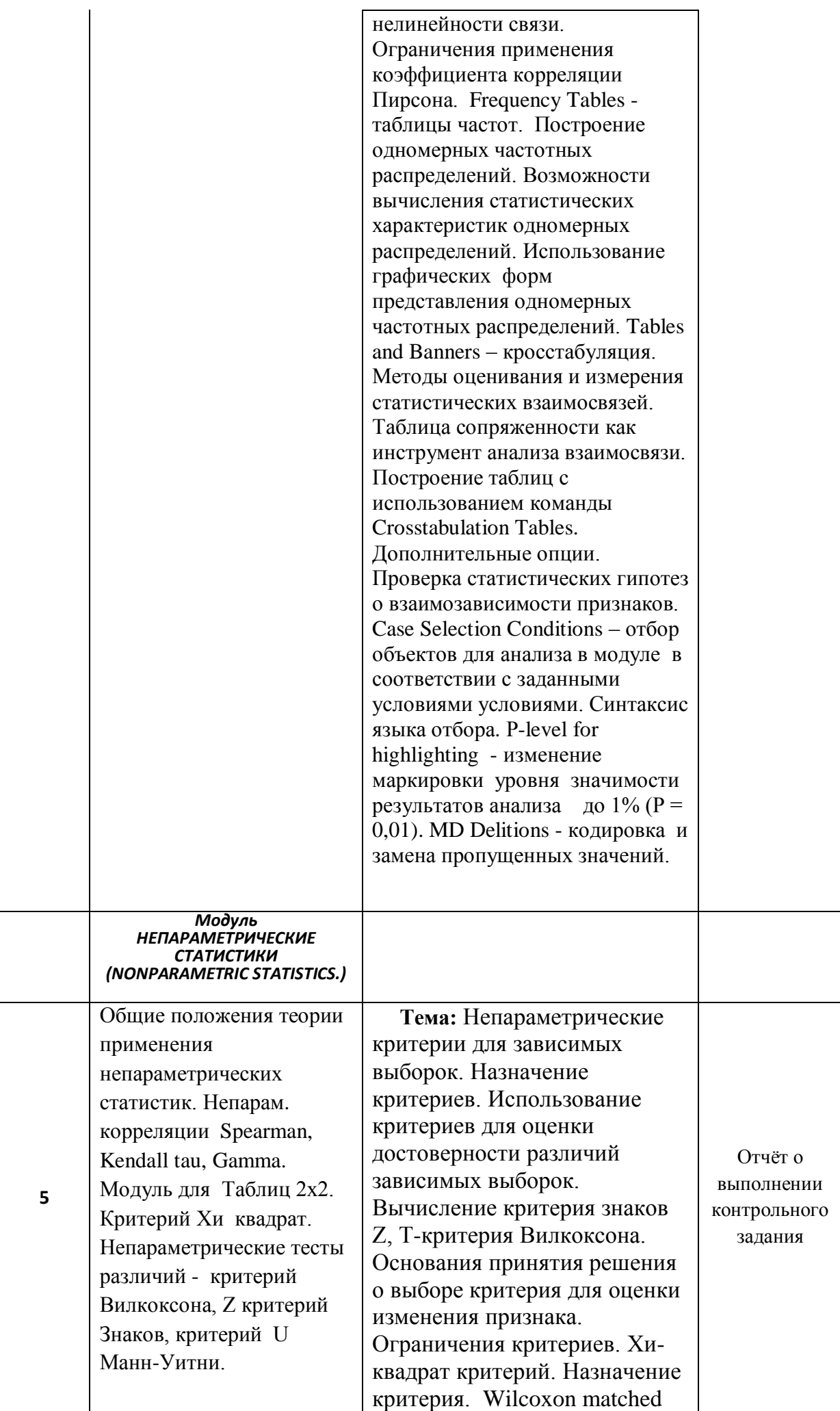

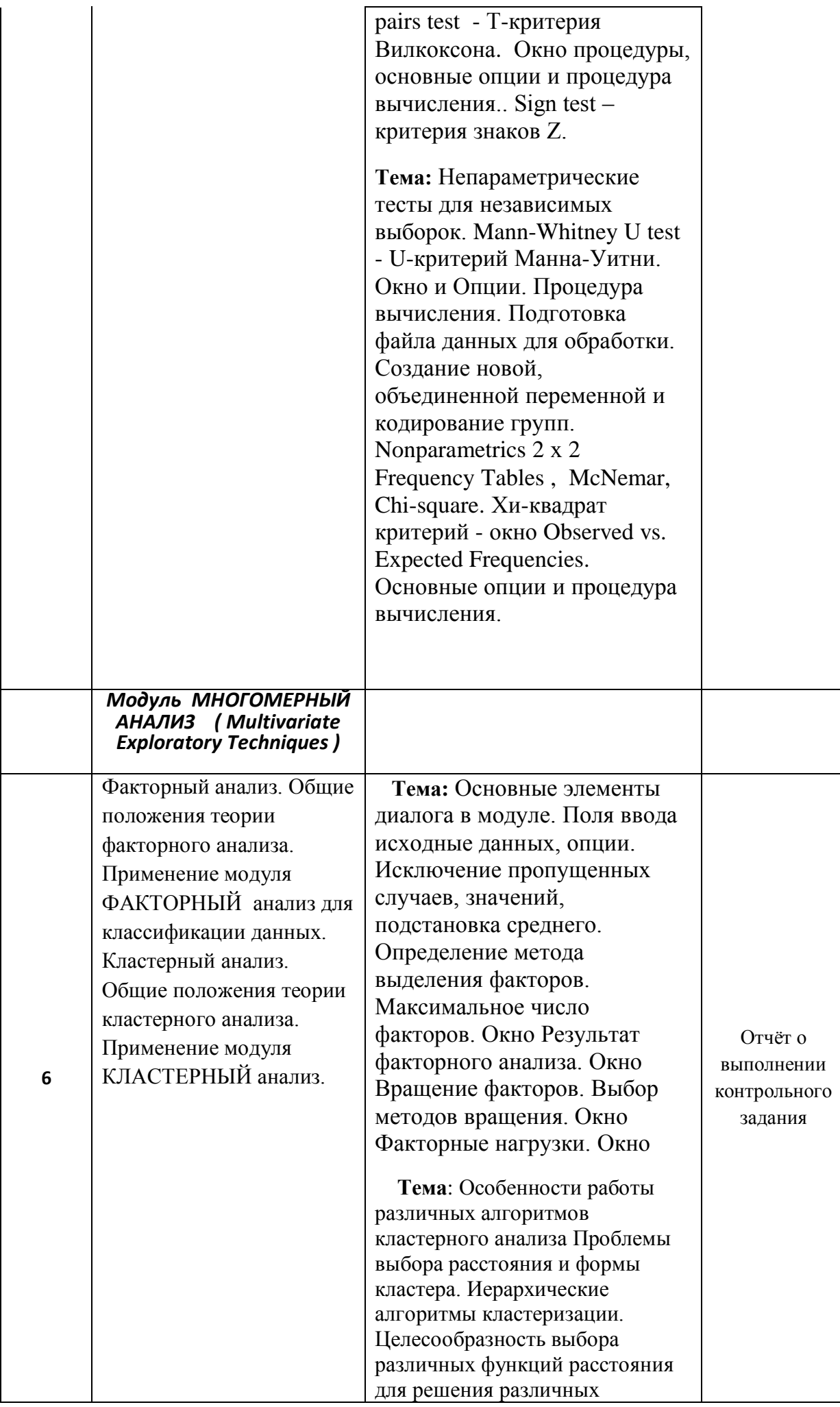

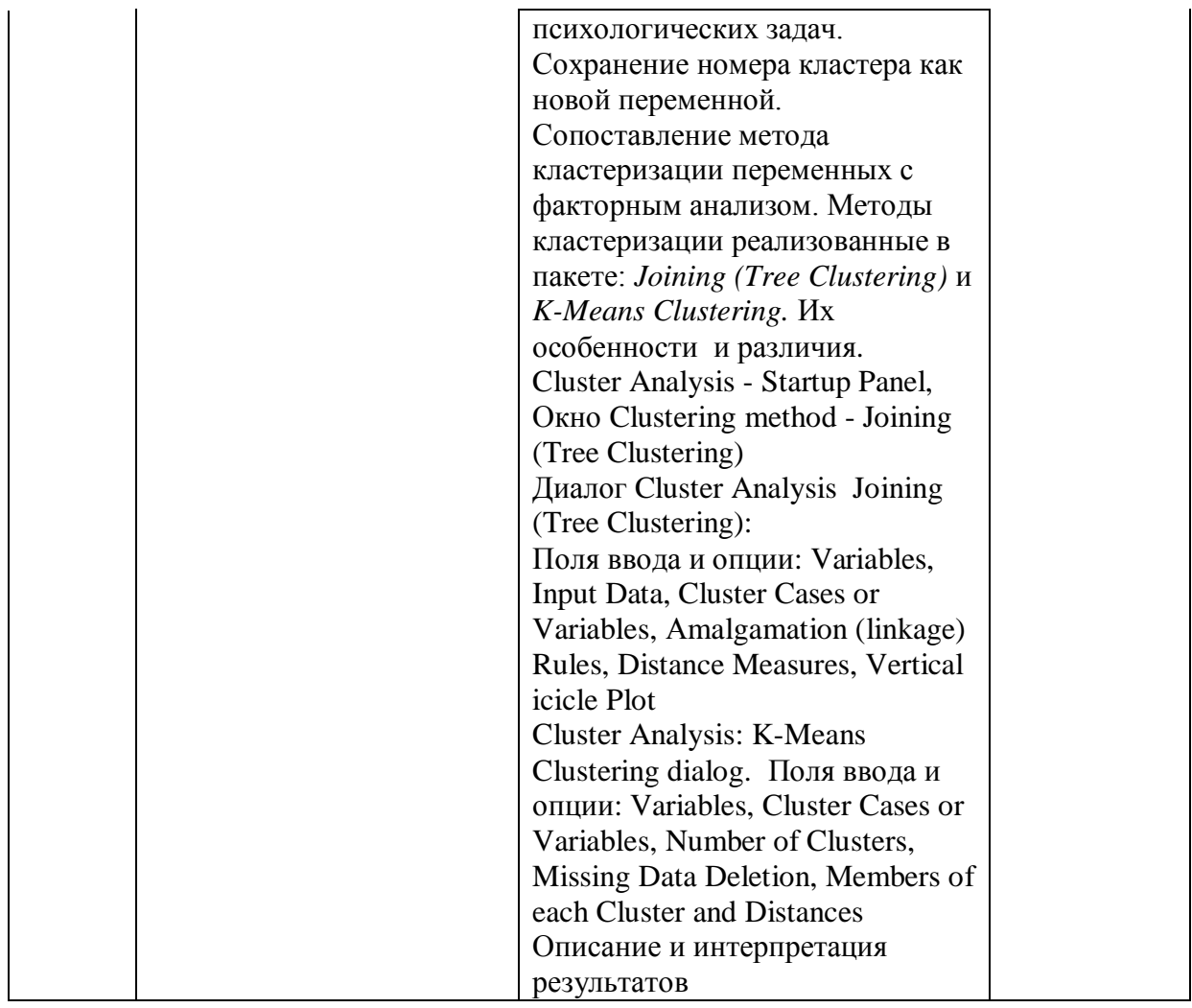

### **2.4 Перечень учебно-методического обеспечения для самостоятельной работы обучающихся по дисциплине (модулю)**

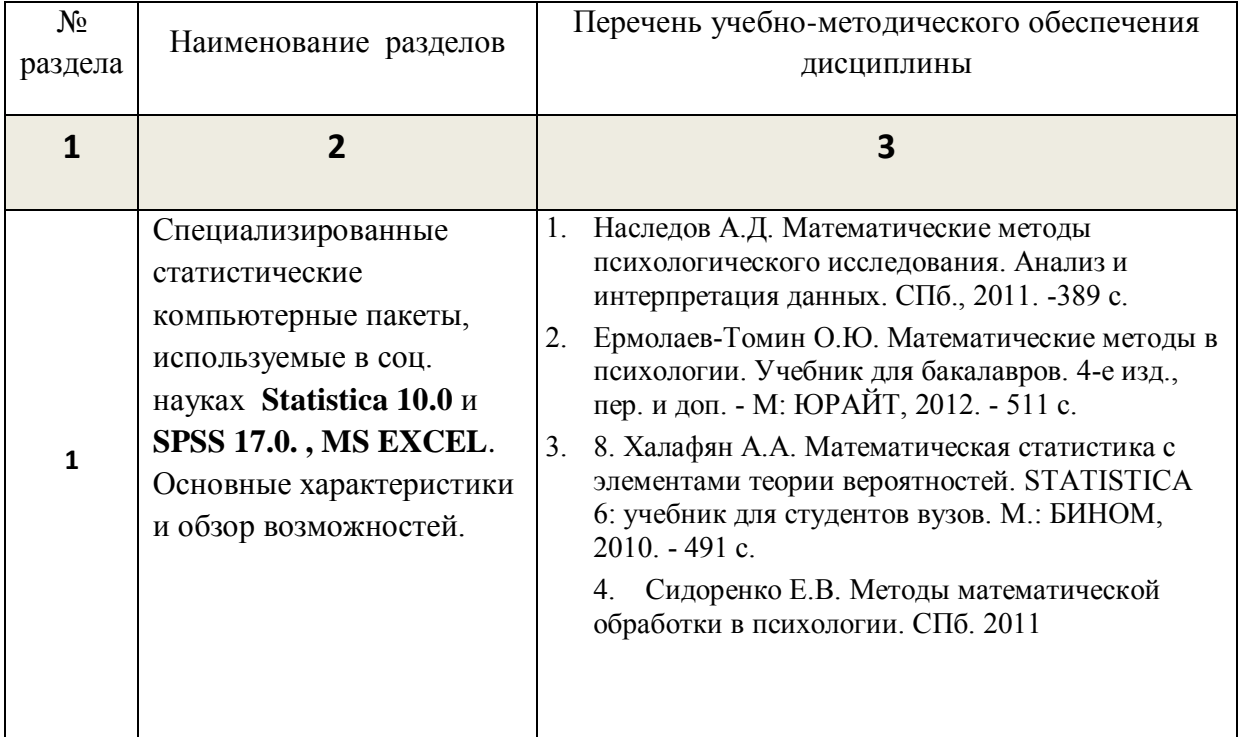

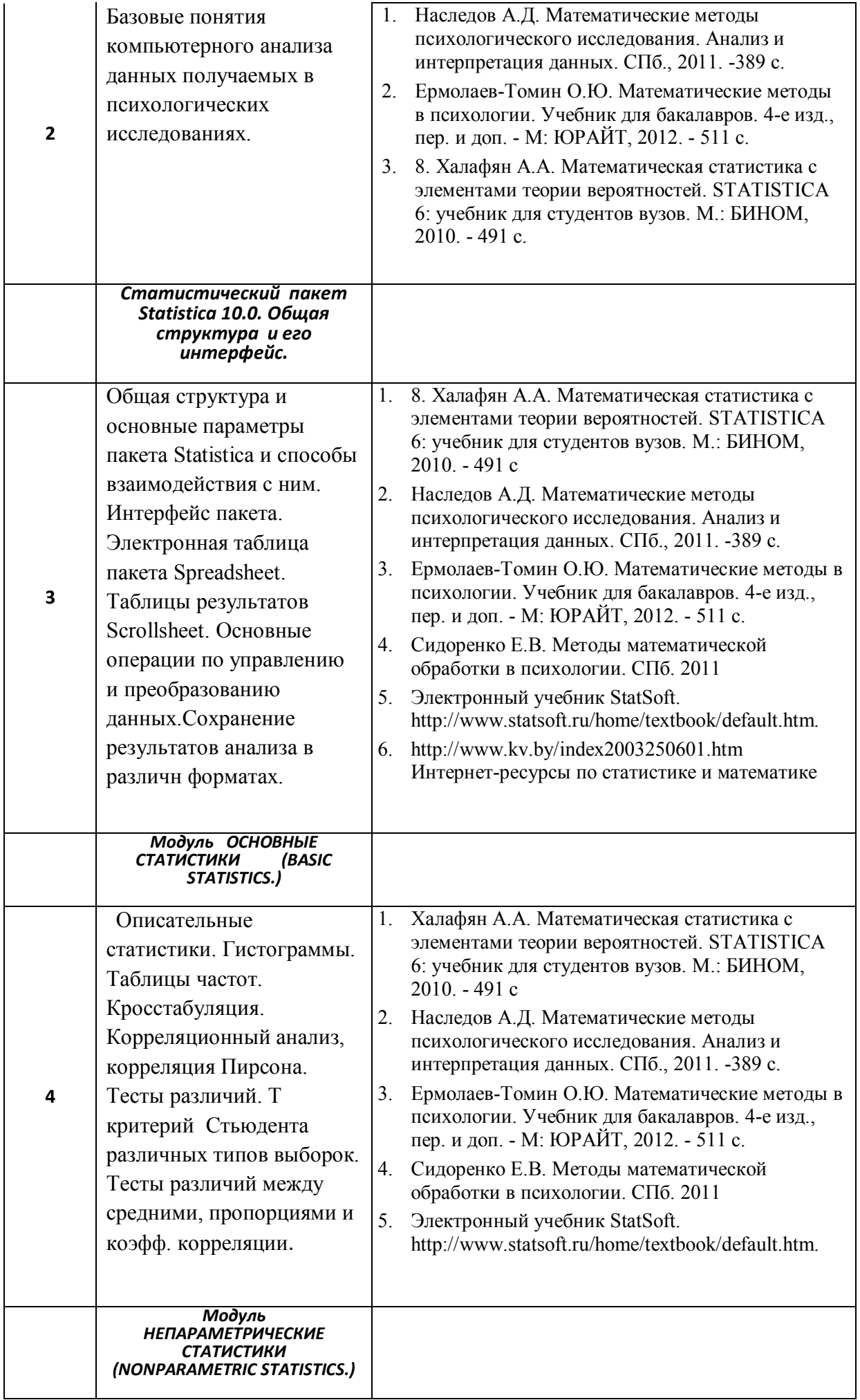

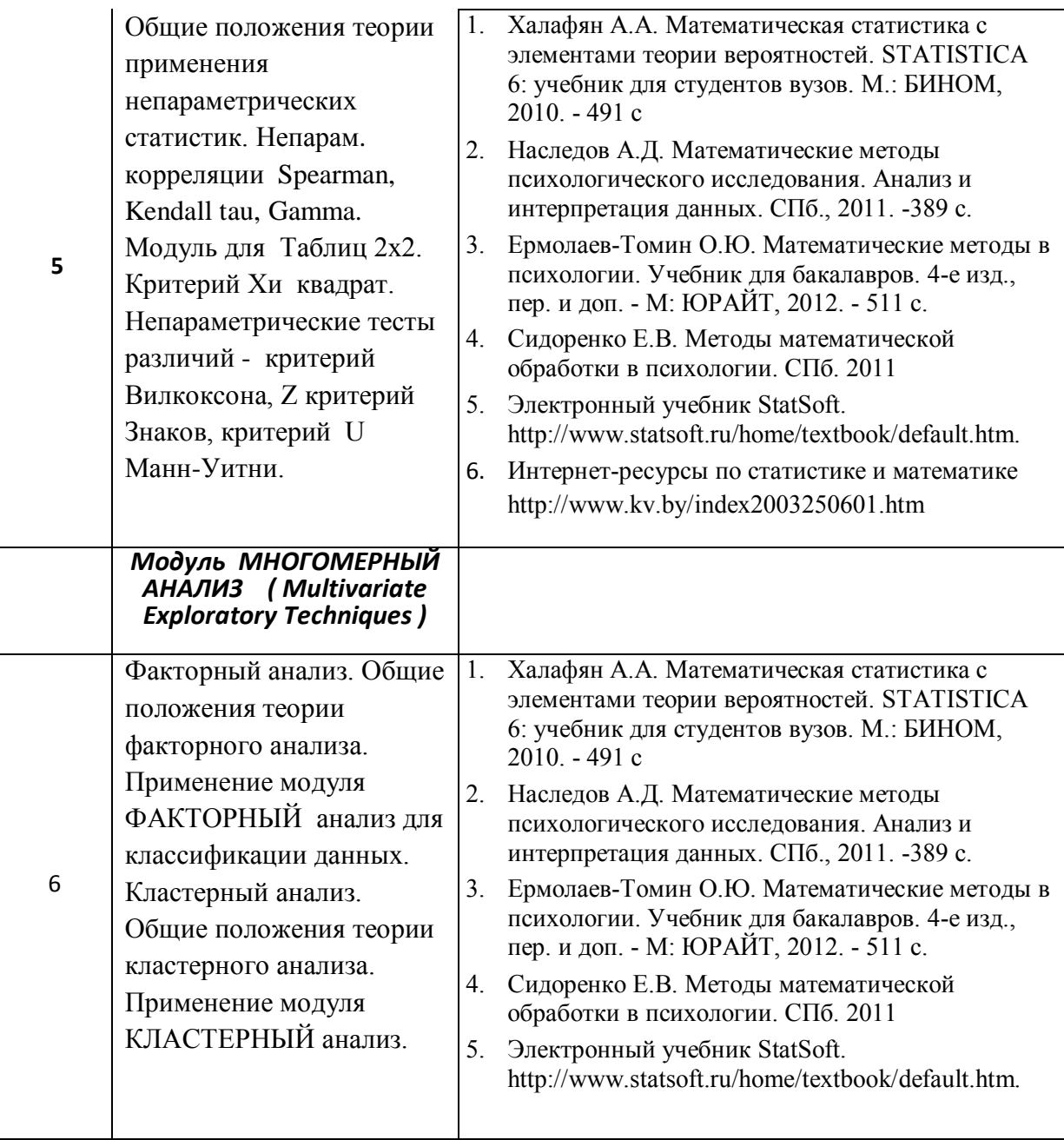

# **2.3.4 Примерная тематика курсовых работ (проектов)**

Курсовые работы не предусмотрены

# **3. Образовательные технологии**

В рамках дисциплины применяются следующие образовательные технологии :

- активные и интерактивных форм проведения занятий в компьютерных классах.

- презентации нового материала по рассматриваемым темам с помощью ПК и видеопроектора;

- контроль за выполнением студентами практических заданий по разделам курса через локальную сеть.

4. Оценочные средства для текущего контроля успеваемости и промежуточной аттестации

#### 4.1 Фонд оценочных средств для проведения текущей аттестации Текущий контроль включает:

- контроль посещения лабораторных занятий и проверка результатов.

- контроль, осуществляемый в ходе занятий, путем выполнения и обсуждения практических заданий на компьютерах под контролем преподавателя. Организуются самостоятельная работа студентов курса на ПК, для реализации возможностей закрепления навыков практической работы в среде STATISTIKA и Excel и выполнения самостоятельных работ с использованием пакета STATISTICA (например, для обработки результатов самостоятельных научно-практических исследований студентов).

- итоговый контроль предполагает наличие выполненных практических работ по разделам курса, а также умение студента самостоятельно выбирать и применять процедуры обработки данных исходя из условий стоящей перед ним задачи применительно к специфике данных и обсуждаемым статистическим процедурам.

#### Примеры контрольных заданий Контрольное (самостоятельное) задание

### ЗАДАНИЕ N 1-1

### Для систем Statistica 10.0

выполнить следующие процедуры и операции:

- 1. провести корректный экспорт данных из рабочей книги электронной таблицы Excel в пакет **Statistica 10.0**.
- 2. Сохранить результат экспорта в формате пакета Statistica

нижеперечисленных Для  $\boldsymbol{\mathit{ecc}}$ npouedyp **функций**  $\boldsymbol{u}$ необходимо самостоятельно подобрать соответствующий тип данных для обработки, и объяснить полученный результат

- *1.* выполнить процедуру вычисления описательной статистики для любых 10-15 переменных. Для всех объектов. Вычислить *Среднее, ст. отклонен. , мода, медиана, эксцесс*
- 2. выполнить процедуру вычисления частот для всех номинальных ( качественных) переменных. Для всех объектов и для выборки мужчин.
- 3. выполнить процедуру кросстабуляции для любых 4 –х номинальных переменных ( ПОЛ х ХОББИ, КЛАСС х ВУЗ) . **Для всех объектов, только для спортсменов**. Результат представить в абсолютных величинах и процентах.
- 4. выполнить процедуру корреляционного анализа вычислив коэффициенты Пирсона, Спирмена,. Определить значимость на 5% и 1% уровнях. **Для всех объектов, только для мужчин спортсменов**. Для женщин чтецов.
- 5. выполнить процедуру определения значимости различий двух зависимых выборок используя Z -критерий знаков и критерий **Вилкоксона**. По переменным **ТЕСТ1 -ТЕСТ2, Агрессия 1 – Агрессия 2, Оценка1-Оценка2. Для всех объектов, только для мужчин, только для женщин**.
- 6. определить значимость различий между парами выборок **МУЖ-ЖЕН., СПОРТСМЕНОВ - ЧТЕЦОВ, ЭКОНОМИСТОВ - ГУМАНИТАРИЕВ** используя критерий **Манна-Уитни**. ПО любым 8 – 15 переменным. Для всех объектов, только для мужчин, только для женщин

### **Контрольная (самостоятельная) работа**

### **ЗАДАНИЕ N 2**

### **ЭКСПОРТ И КОПИРОВАНИЕ**

#### **Для статистических пакетов SPSS 11.0 и Statistica 10.0**

Используя локальную сеть ( и поисковую систему) найти на сервере компьютерных классов факультета в папке *ВНЕУРОЧНЫЕ ЗАНЯТИЯ /ПСИХОЛОГИЯ ВСЁ /.... файл EXPORT STATISTICA\_14.XLS* и загрузить его в пакет EXCEL.

Сохранив файл в вашей папке созданной на рабочем столе вашего ПК вам необходимо найти лист ДАНН.ЭКСПОРТ и используя навыки редактирования подготовить данные на этом листе для экспорта его в пакет Statistica или SPSS. Экспортировать только этот лист, со всеми переменными сохранив при этом имена переменных и имена объектов. Сохранить результат экспорта в формате пакета Statistica в своей папке.

Используя буфер обмена копировать и вставить в пакет **STATISTICA** или SPSS первые 5 переменных из этого же файла, из листа ДАНН. БУФЕР ОБМЕНА. Отредактировать имена переменных и сохранить в формате пакета **STATISTICA**.

Сохранить итоговый результат в своей папке.

Вразумительно объяснить полученные результаты по всем вычисленным статистикам и выполненным процедурам.

#### Контрольная (самостоятельная) работа

#### **ЗАДАНИЕ N7**

#### КРОССТАБУЛЯЦИЯ,

## ТАБЛИЦЫ СОПРЯЖЁННОСТИ.

#### Для статистических пакетов SPSS 11.0 и Statistica 10.0

Используя локальную сеть (и поисковую систему) найти на сервере компьютерных классов факультета в папке ВНЕУРОЧНЫЕ ЗАНЯТИЯ / ПСИХОЛОГИЯ ВСЁ /... файл **Ех НАСЛ 100 ЧЕЛ 27 ПЕР+ КОНТР** 14Г.sta и загрузить его в пакет (SPSS, Statistica).

- 1. Отобрав для анализа только переменные с номинальными шкалами и выбрав соответствующий модуль, выполнить процедуру построения таблиц сопряженности.
- 2. Построить таблицу по переменным ПОЛ и ХОББИ. Анализируя её, оценить, есть ли зависимость между полом респондента и выбираемым им ХОББИ.
- 3. Построить табл. сопряженности для переменных ХОББИ и выбираемый ВУЗ. Установить опции отображения результатов в

таблице в процентах для строк, столбцов и в целом для таблицы для этого и предыдущего задания.

- 4. Разбить выборку по переменной КЛАСС и посмотреть, есть ли различия в структуре взаимосвязи переменных по заланиям 2 и 3.
- 5. Построить категориальные гистограммы по этим переменным.
- 6. Скопировать полученные ТАБЛИЦЫ ПОЛ х ХОББИ  $\mathbf{u}$ ХОББИ х ВУЗ в MS EXCEL и отредактировать результат. Сохранить его в своей папке в формате \*.XLS. и в формате \*.STW в вашей папке.

Вразумительно объяснить полученные результаты по всем вычисленным статистикам и выполненным процедурам.

# Контрольные вопросы по выполнению функций и процедур в пакетах Statistica 10.0 и Excel

- 1. Структура панели инструментов Statistica 10.0 при работе с исходными данными; таблицами результатов анализа
- 2. Операции с объектами (Cases) в **Statistica 10.0**: добавить, переместить, копировать, удалить, переименовать. Опции и операторы условия выбора объектов для анализа.
- 3. Т-критерий Стьюдента для зависимых и независимых выборок. Техника вычисления и интерпретация результатов анализа в Statistica  $10.0.$
- 4. Регрессионный анализ. Назначение примеры метода  $\mathbf{M}$  $er$ **Statistica** использования. Техника  $10.0$ вычисления  $\mathbf{B}$ пакете Интерпретация результатов. Ограничения метода.
- 5. Процедура вычисления линейной корреляции Пирсона в ЕХСЕL (2 - способа). Определение силы и направленности связи. Работа с таблицей значимости.
- 6. Процедура вычисления коэффициента ранговой корреляции СПИРМЕНА в ЕХСЕL. Определение силы и направленности связи. Работа с таблицей значимости.
- 7. Факторный анализ. Назначение метода. Методы главных компонент и главных факторов. Использование факторного анализа как метода классификации. Методы вращения факторов Техника вычисления в пакете Statistica 10.0. Интерпретация результатов. Ограничения метода.
- 8. Выполнение процедуры комплексного вычисления статистик с помощью инструмента **описательная статистика** пакета "Анализ данных". Описание результатов
- 9. Многомерные методы анализа. Кластерный анализ. Назначение и техника вычисления в пакете Statistica 10.0. Интерпретация результатов. Ограничения метода.
- 10.Процедура вычисления коэффициента связи номинальных дихотомических данных **ФИ** ( сырые данные и частоты) в EXCEL. Определение значимости коэффициента.
- 11.Непараметрические критерии проверки статистических гипотез. Специфика применения методов. Техника вычисления и интерпретация результатов анализа в Statistica 10.0.
- 12.Процедура вычисления ТОЧЕЧНО-БИСЕРИАЛЬНОГО коэффициента корреляции в EXCEL. Определение значимости коэффициента.
- 13.Модуль "Непараметрические статистики" в Statistica 10.0. Назначение и область применения методов. Непараметрические методы корреляционного анализа. Техника вычисления и интерпретация результатов
- 14.Microsoft Excel. Выделение ячеек, диапазонов, строк, столбцов, несмежных участков, всего листа. Копирование и перемещение блока данных с помощью мыши, меню, панели инструментов, функциональных клавиш.
- 15.Таблицы частотных распределений. Способы работы с таблицами. Методы анализа распределений данных сгруппированных в таблицы частот. Специфика работы с таблицами частот в Statistica 10.0.
- 16.Процедура вычисления РАНГОВО-БИСЕРИАЛЬНОГО коэффициента корреляции в EXCEL. Определение значимости коэффициента.
- 17.Корреляция. Элементы окна и приемы работы с модулем "корреляционные матрицы" в Statistica 10.0. Техника вычисления и интерпретация результатов корреляционного анализа. Диаграммы рассеивания.
- 18.Элементарные статистические процедуры: вычисление среднего арифметического, стандартного отклонения, моды, медианы в MS Excel. Интерпретация результатов вычислений.
- 19.**Т критерий Стьюдента**. Процедура его вычисления в EXCEL для зависимых и независимых выборок . Определение уровня значимости различий. Случаи его применения и ограничения критерия.
- 20.Модуль "Описательные статистики" в Statistica 10.0. Выбор переменных для анализа. Вычисление выборочного среднего, моды, медианы, дисперсии и стандартного отклонения. Вычисление

дополнительных статистических показателей. Интерпретация результатов.

- 21.**Z критерий знаков.** Создание процедуры его вычисления в EXCEL для зависимых выборок. Определение уровня значимости различий. Случаи его применения и ограничения критерия.
- 22.Вычисление базовых статистических характеристик в Statistica 10.0 (среднего арифметического, стандартного отклонения, моды, медианы и т.д.).
- 23.Т критерий Вилкоксона. Создание процедуры его вычисления в EXCEL для зависимых выборок. Определение уровня значимости различий. Случаи его применения и ограничения критерия.
- 24.Импорт данных из других Windows приложений в Statistica 10.0. Копирование данных через буфер обмена.
- 25.**U- критерий Манна-Уитни.** Создание процедуры его вычисления в EXCEL для независимых выборок. Определение уровня значимости различий. Случаи его применения и ограничения критерия.
- 26.Процедура построения гистограммы в EXCEL для случая дискретной и непрерывной шкалы нормального распределения. Редактирование гистограммы.
- 27.Операции с переменными (Variables) в Statistica 10.0: добавить, переместить, копировать, удалить. Форматы отображения данных в программе.
- 28.Анализ данных с помощью инструментов пакета анализа в MS Excel. Установка пакета. Функции пакета анализа и принципы работы с ним.
- 29.Копирование, перенос, удаление ячейки или диапазона с помощью команд меню, контекстных меню, быстрых клавиш, кнопок панели инструментов в Statistica 10.0. Перемещение ячейки или диапазона. Изменение структуры таблицы. .
- 30.Создание, использование и редактирование формул в Excel вручную и с помощью мастера функций. Подсчет количества объектов удовлетворяющих условиям. Нахождение процентных долей величин.
- 31.Ввод данных в электронные таблицы с исходными данными (Spreadsheet) в Statistica 10.0. Ввод и редактирование текстовых значений. Работа с ячейками и диапазонами: выделение блока значений, строк и столбцов
	- 32." Анализ данных с помощью инструмента **описательная статистика** пакета "Анализ данных". Описание результатов

#### **Контрольные вопросы к зачету по курсу.**

1. Опишите общую структура систем **Statistica 10.0** и **Excel** и способы взаимодействия с ними. Основные меню этих систем.

- 2. Варианты панели для работы с: исходными данными, таблицами, графическими документами
- 3. Электронные таблицы с исходными данными обоих пакетов.
- 4. Перемещение по таблице с использованием мыши и клавиатуры.
- 5. Ввод данных в Spreadsheet. Работа с ячейками и диапазонами: выделение блока значений, строк и столбцов целиком.
- 6. Копирование ячейки или диапазона с помощью команд меню, контекстных меню, быстрых клавиш, кнопок панели инструментов. Перемещение ячейки или диапазона.
- 7. Операции Вырезать. Вставить. Очистить. Специальная вставка. Найти. Заменить.
- 8. Ввод и редактирование текстовых значений.
- 9. Создание файла с исходными данными.
- 10.Изменение структуры таблицы.
- 11.Операции с переменными (Variables) : Добавить. Переместить. Копировать. Удалить.
- 12.Формат отображения данных.
- 13.Операции с объектами (Cases): Добавить. Переместить. Копировать. Удалить. Имена
- 14.Опции и операторы условия выбора Cases для анализа.
- 15.Копирование данных через буфер обмена.
- 16.Импорт данных из других Windows приложений.( Excel ).
- 17.Окно модуля быстрые основные статистики. Способы вызова: контекстное меню, команда, пиктограмма панели.
- 18.Быстрые статистические графики STATS GRAPHS, CUSTOMS GRAPHS. Типы графиков.
- 19.Основные элементы диалога в модуле Basic Statistics/Tables Описательные статистики/таблицы.
- 20.Окно модуля Описательные статистики (DESCRIPTIVE STATISTICS ) и приемы работы.
- 21.Выбор переменных для анализа.
- 22.Вычисление основных статистик.
- 23.Быстрые основные статистики
- 24.Выбор дополнительных статистик
- 25.Построение гистограмм.
- 26.Корреляционные матрицы . Элементы окна и приемы работы.
- 27.Гистограммы, диаграммы распределений
- 28.Т критерий Стьюдента.
- 29.Корреляция Пирсона.
- 30.Частотные таблицы.
- 31.Кластерный анализ. Общее представление о процедуре анализа.
- 32.Выбор данных для анализа.
- 33.Кластеризация:
- 34.ОБЪЕКТОВ, ПРИЗНАКОВ
- 35.2 метода- 1-JOINING, 2 К-MEANS CLUSTERING
- 36.Сохранение результатов кластерного анализа.
- 37. Факторный анализ Основные элементы диалога в модуле Факторный анализ
- 38. Выбор данных для анализа
- 39. Метод выделения факторов н метод вращения
- 40. Окно Факторные нагрузки.
- 41. Сохранение результатов анализа.
- 42. Непараметрические статистики.
- 43. Коэф. корреляция Спирмена и Кендала.
- 44. Критерий Хи-квадрат.
- 45. Печать и объяснение результатов.
- 46. Окно PRINT SCROLLSHEET. Опции окна.
- 47. Окно Page/Output SETUP. Окно PRINT DATA
- 48. Вывод на принтер. Другие опции окна.

#### Контрольные вопросы для самостоятельной оценки качества освоения учебной дисциплины.

- 1. В чем состоят цели многомерного анализа данных?
- 2. Дайте формальное описание данных, используемое в многомерном статистическом анализе и опишите представление данных в электронном виде.
- 3. Определите основные шкалы измерений в многомерных выборках.
- 4. Как произвести преобразование данных из одной шкалы в другую?
- 5. Определите понятие диапазон значений признака и способы определения диапазона значений.
- 6. Какие и как рассчитываются основные характеристики многомерной выборки в предварительном анализе данных?
- 7. Определите средства визуализации данных в предварительном анализе ланы?
- 8. Определите способы моделирования случайных чисел выборок в пакете **STATISTICA**
- 9. Определите принципы моделирования многомерного нормального распределения
- 10.Что понимается под грубыми ошибками и каковы последствия их проявлений в статистической совокупности?
- 11. Дайте характеристику алгоритмов определения «подозрительных» объектов выборки.
- 12. Каковы последствия отсутствия значений в многомерной выборке и как с ними бороться.
- 13. Какие существуют способы обработки грубых ошибок?
- 14. Что понимается под статистической гипотезой и какие характерные признаки для нее существуют?
- 15.Что означает: простая и сложная. одномерная и многомерная статистическая гипотезы?
- 16. Какого рода ошибки могут допускаться и чем определяется достоверность выводов при проверке статистических гипотез?
- 17. Определите предпосылки применения критерия  $\chi^2$ .
- 18.Определите предпосылки применения критерия **Фишера**.
- 19.Определите предпосылки применения критерия **Стьюдента**.
- 20.Приведите примеры ситуаций в которых целесообразно применении критерия **Стьюдента**.
- 21.Приведите примеры ситуаций в которых целесообразно применении критерия  $\chi^2$ .
- 22.Приведите примеры ситуаций в которых целесообразно применении критерия Фишера.
- 23.Определите предпосылки применения критерия **U-критерий Манна-Уитни (Вилксона)?**
- 24.Какое распределение используется в критерии **Вилкоксона**?

## **5. Перечень основной и дополнительной учебной литературы, необходимой для освоения дисциплины (модуля)**

# **Основная литература**

- 1. Ермолаев-Томин, О. Ю. Математические методы в психологии : учебник для академического бакалавриата / О. Ю. Ермолаев-Томин. — 5-е изд., испр. и доп. — М. : Издательство Юрайт, 2017. — 511 с. — (Серия : Бакалавр. Академический курс). — ISBN 978-5-534-03201-7. [https://www.biblio-online.ru/book/9190C4BE-DFF4-4544-BA76-](https://www.biblio-online.ru/book/9190C4BE-DFF4-4544-BA76-B9FD386BA7CE) [B9FD386BA7CE](https://www.biblio-online.ru/book/9190C4BE-DFF4-4544-BA76-B9FD386BA7CE)
- 2. Сидоренко, Е. В. Методы математической обработки в психологии [Текст] : [практическое руководство для исследователей] / Е. В. Сидоренко ; [отв. ред. А. Б. Алексеев]. - СПб. : Речь , 2004. - 349 с. (2экз, 2003г. – 50 экз).
- 3. Некрасов, Сергей Дмитриевич (КубГУ). Математические методы в психологии (MS Excel) [Текст] : учебное пособие для студентов, изучающих методы математической обработки эмпирических данных / С. Д. Некрасов ; М-во образования и науки Рос. Федерации, Кубанский гос. ун-т. - [3-е изд., испр. и доп.]. - Краснодар : [Кубанский государственный университет], 2014. - 147 с.

Дополнительная литература:

1. Высоков И.Е. Математические методы в психологии. Учебник и практикум для академического бакалавриата. М.: Издательство Юрайт, 2017. https://biblio-online.ru/viewer/9AA95394-DF0D-4B59-BD83- EE4B1FEB0FC5#page/1

#### *Интернет-ресурсы*

- 1. <http://www.statsoft.ru/home/textbook/default.htm>Электронный учебник по пакету STATISTICА на портале StatSoft
- 2. <http://www.kv.by/index2003250601.htm> [Интернет-ресурсы по](http://www.kv.by/archive/index2003250601.htm)  [статистике и математике](http://www.kv.by/archive/index2003250601.htm)
- 3. [http://www.elibrary.ru](http://www.elibrary.ru/) Научная электронная библиотека

#### **1. Методические указания для обучающихся по освоению дисциплины (модуля)**

Лабораторные занятия проводятся с использованием педагогической технологии продукционного обучения.

Используя проектор на большой экран, преподаватель демонстрирует студентам вид экрана своего компьютера и выполняет операции по решению задачи изучаемой темы, объясняя суть выполняемой работы.

Наблюдая за действиями преподавателя, студент повторяет их, самостоятельно решая задачу изучаемой темы. В результате студент приобретает не только знания, но и практические навыки по решению задач на компьютере.

Альтернативным вариантом проведения лабораторного занятия является демонстрация слайдов с подробным объяснением излагаемого учебного материала. Это занимает примерно половину лабораторного занятия. Затем студентам предлагается воспроизвести на своих компьютерах решение тех задач, которые перед этим объяснял преподаватель. При этом преподаватель оказывает индивидуальную помощь тем студентами, у которых возникают затруднения при выполнении задания. На лабораторном занятии студент может получить помощь преподавателя по тем вопросам, которые вызвали у него затруднения.

Информационное обеспечение дисциплины также включает большое количество литературы по курсу в электронном виде доступной студентам в ходе выполнения работы на ПК, и ряд книг, которые студенты могут взять в библиотеке факультета.

При выполнении самостоятельной работы в компьютерном классе студент более детально знакомится с теоретическим материалом пройденных тем, проверяют уровень понимания учебного материала с помощью контрольных вопросов, и вырабатывает практические умения, решая контрольные задачи.

Преподаватель проверяет выполнение лабораторной работы или контрольного задания и выставляет оценку (зачтено/не зачтено) в зачетную ведомость преподавателя как оценку практического занятия. Процент оценок «зачтено», приведенный к 10-балльной оценке, является интегральной оценкой текущей работы студента.

Самостоятельная работа студентов по учебной дисциплине обеспечена контрольными заданиями по соответствующим разделам изучаемого материала.

### **8 Перечень информационных технологий, используемых при осуществлении образовательного процесса по дисциплине (модулю) (при необходимости)**

### **8.1 Перечень информационных технологий.**

Использование поисковых запросов и возможностей интернет в работе с источниками научной и учебной литературы; использование компьютерных программ, необходимых для обработки данных.

### **8.2 Перечень необходимого программного обеспечения.** MS Windows 10 (x64), MS Office 2016 (MS Office), Комплект антивирусного программного обеспечения, StatSoft Statistica Ultimate Academic for Windows 10 Russian/13 English Сетевая версия (Concurrent User)

**8.3 Перечень необходимых информационных справочных систем** Электронный каталог библиотеки КубГУ<http://www.kubsu.ru/node/> Электронная библиотечная система eLIBRARY.RU [\(http://www.elibrary.ru\)/](http://www.elibrary.ru)/)

### **9. Материально-техническая база, необходимая для осуществления образовательного процесса по дисциплине (модулю)**

Для проведения занятий по дисциплине «**Информационные технологии в психологии**» имеется необходимая материально-техническая база, соответствующая действующим санитарным и противопожарным правилам и нормам:

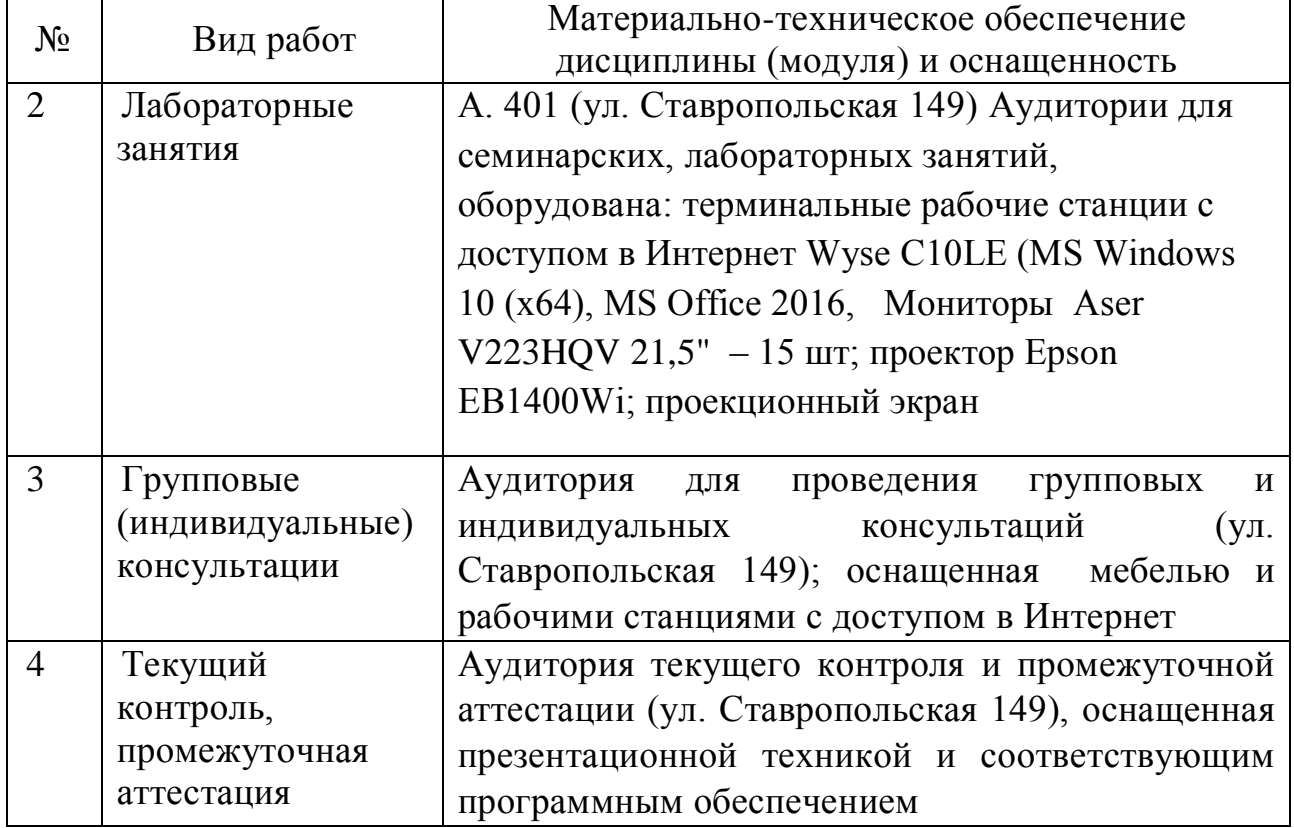

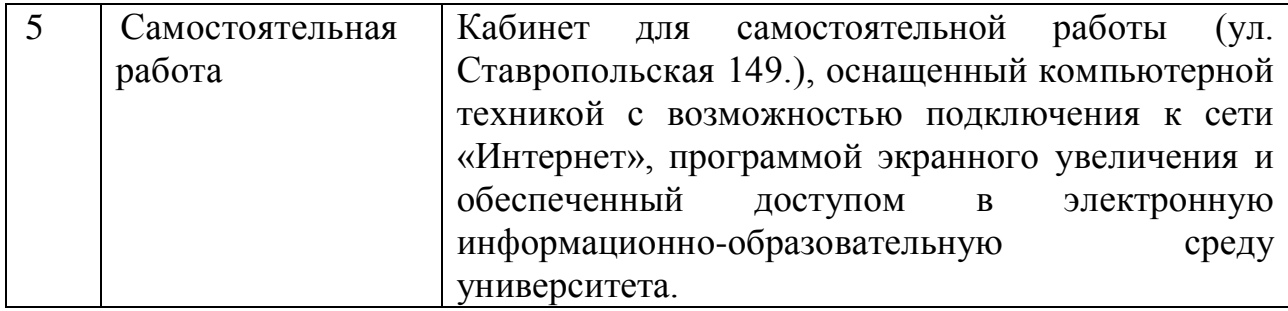